## **Viewing account history in the mobile app**

1. Log into the mobile app.

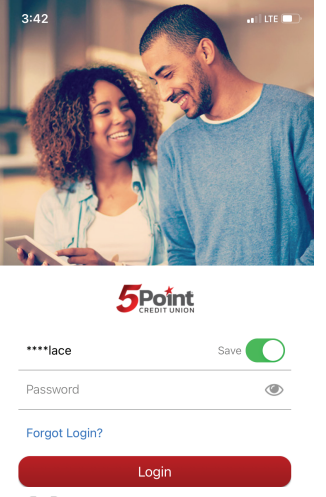

 $\left[\begin{array}{c} 1 \\ 1 \end{array}\right]$  Face ID

2. Click on the account you would like to view.

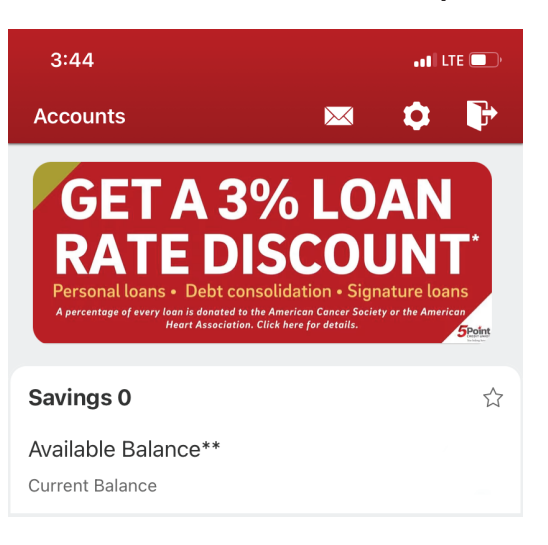

## 3. Scroll to find your account history.

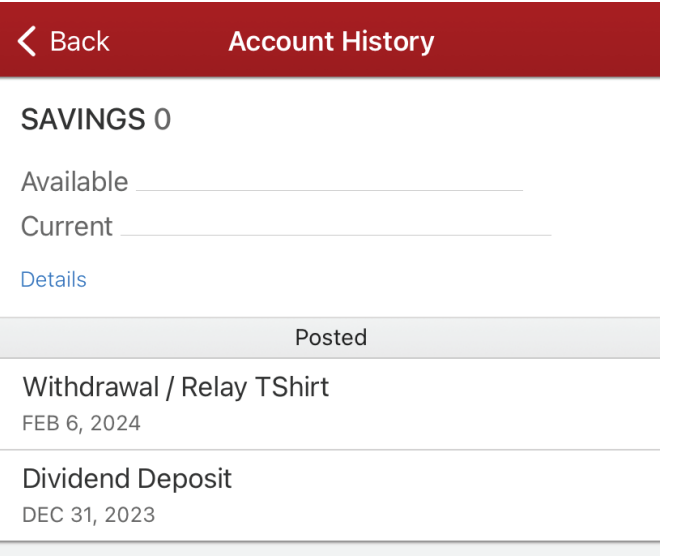